## Introduction to single-cell genome assembly

#### Kasia (Katarzyna) Zaremba-Niedzwiedzka

Uppsala University 

# Outline: introduction

- Assembly basics
- Assembly metrics
- Single-cell data specific problems
- Available assemblers
- How SPAdes works
- Sample
- Today's exercise

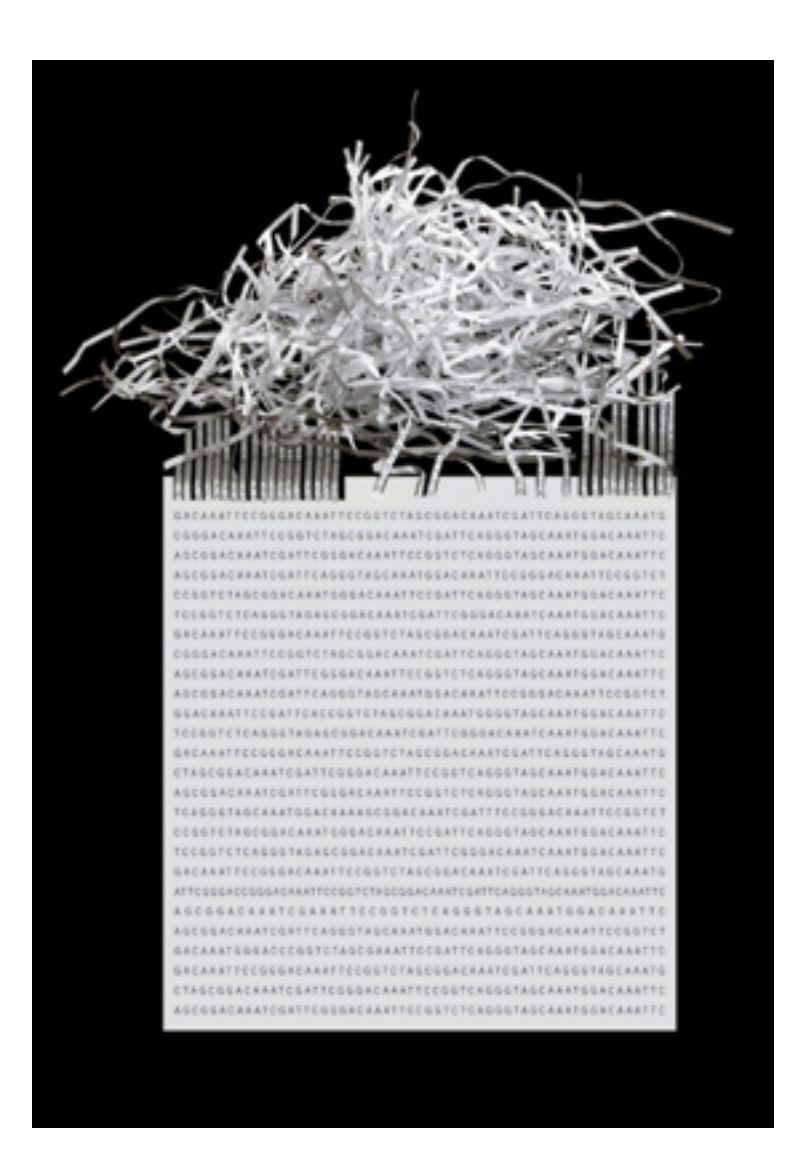

De novo genome assembly: what every biologist should know Monya Baker *Nature Methods* **9**, 333–337 (2012) doi:10.1038/nmeth.1935 

## Assembly puzzle

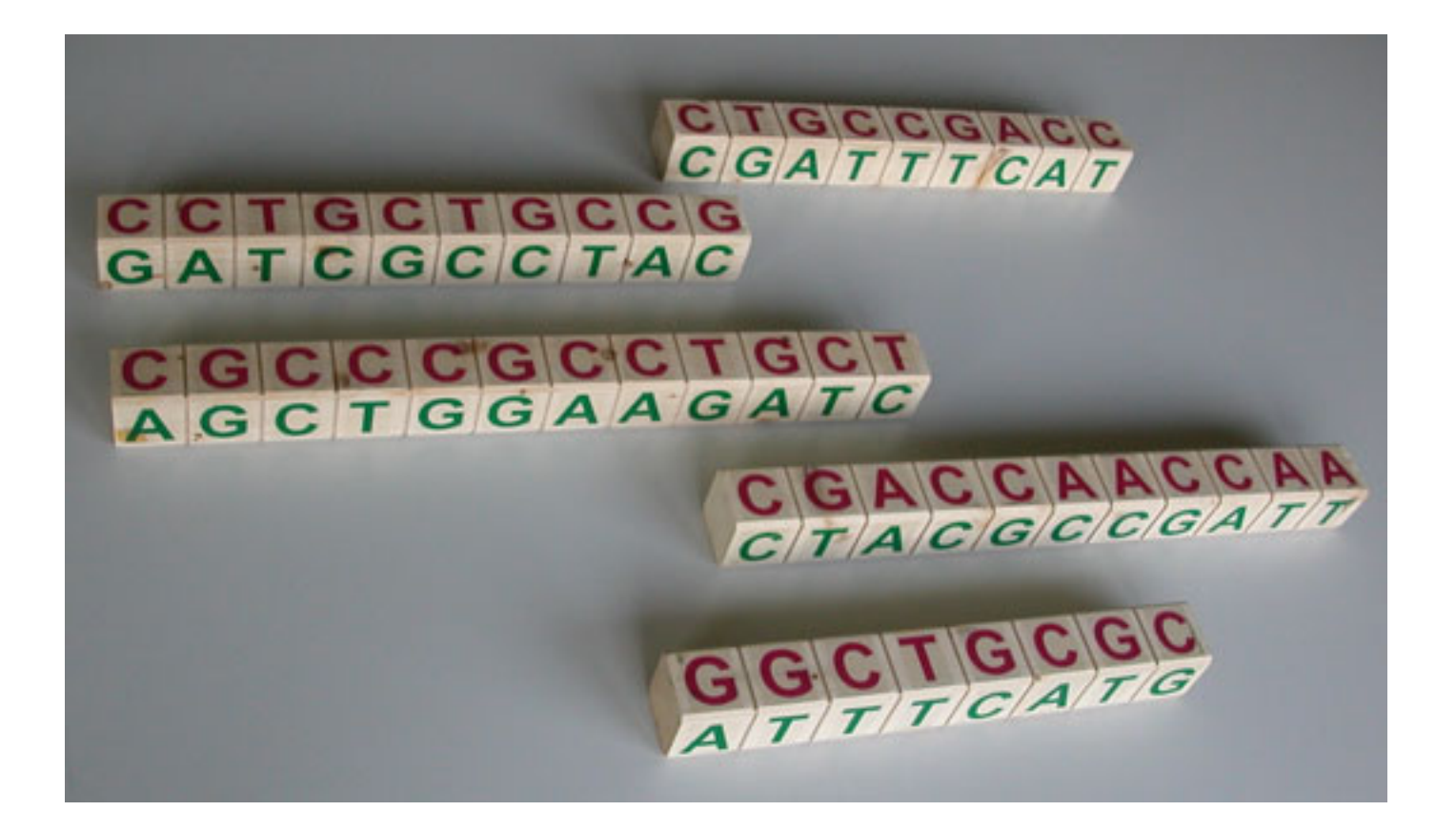

http://www.scienceinschool.org

## Assembly puzzle

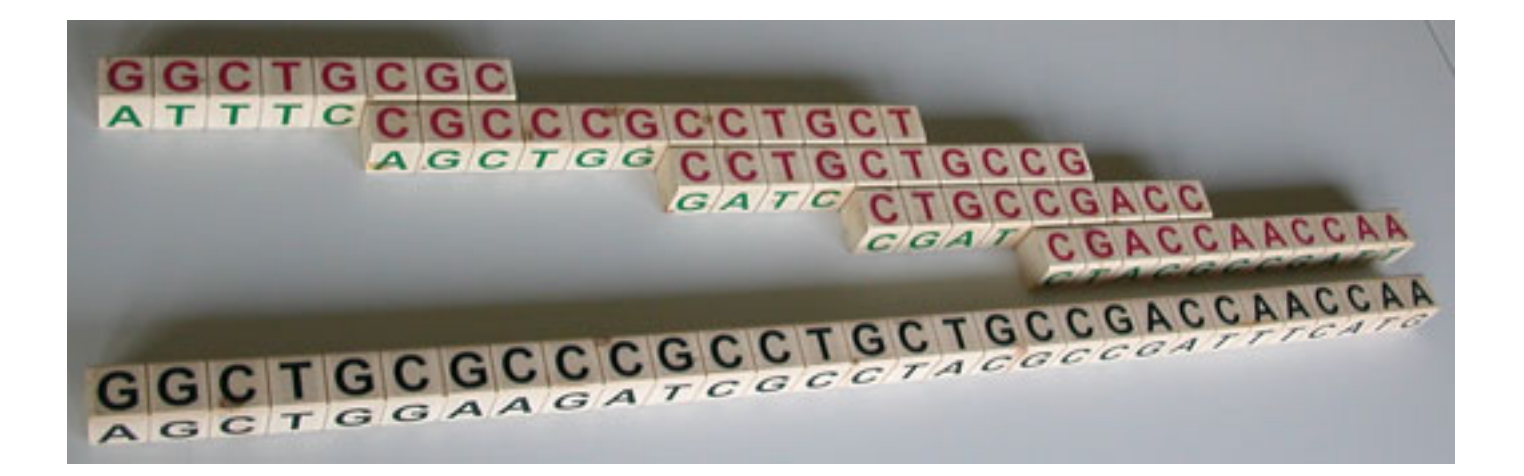

http://www.scienceinschool.org

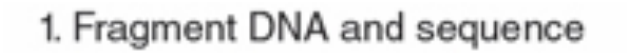

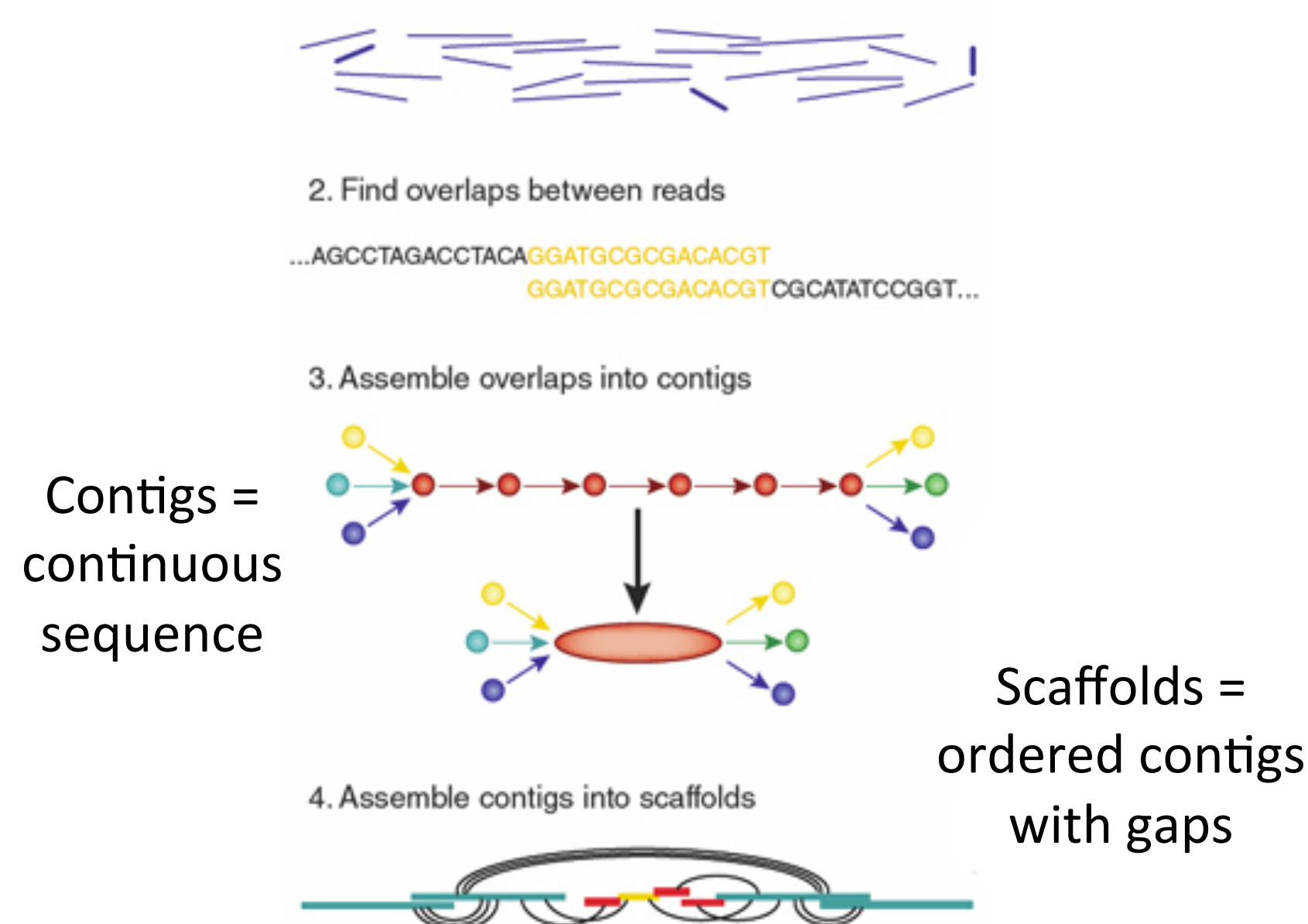

*De novo* genome assembly: what every biologist should know **Monya Baker** *Nature Methods* **9**, 333–337 (2012) doi:10.1038/nmeth.1935 

## de Bruijn graph assembly

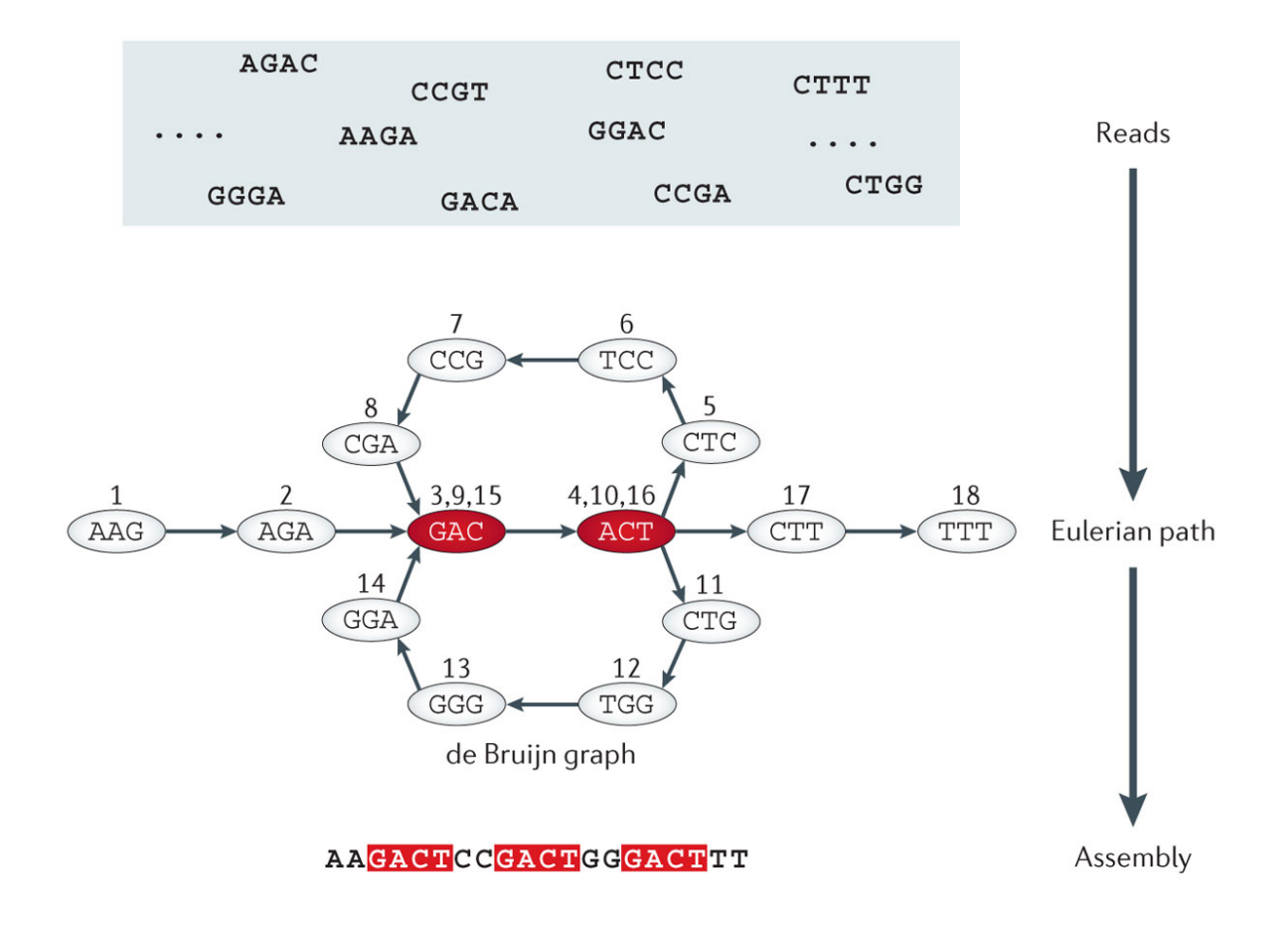

**Nature Reviews | Genetics** 

Nat Rev Genet. 2013 May:14(5):333-46. doi: 10.1038/nrg3433. **Computational solutions for omics data.** Berger B1, Peng J, Singh M.

### Overlap vs kmer graphs

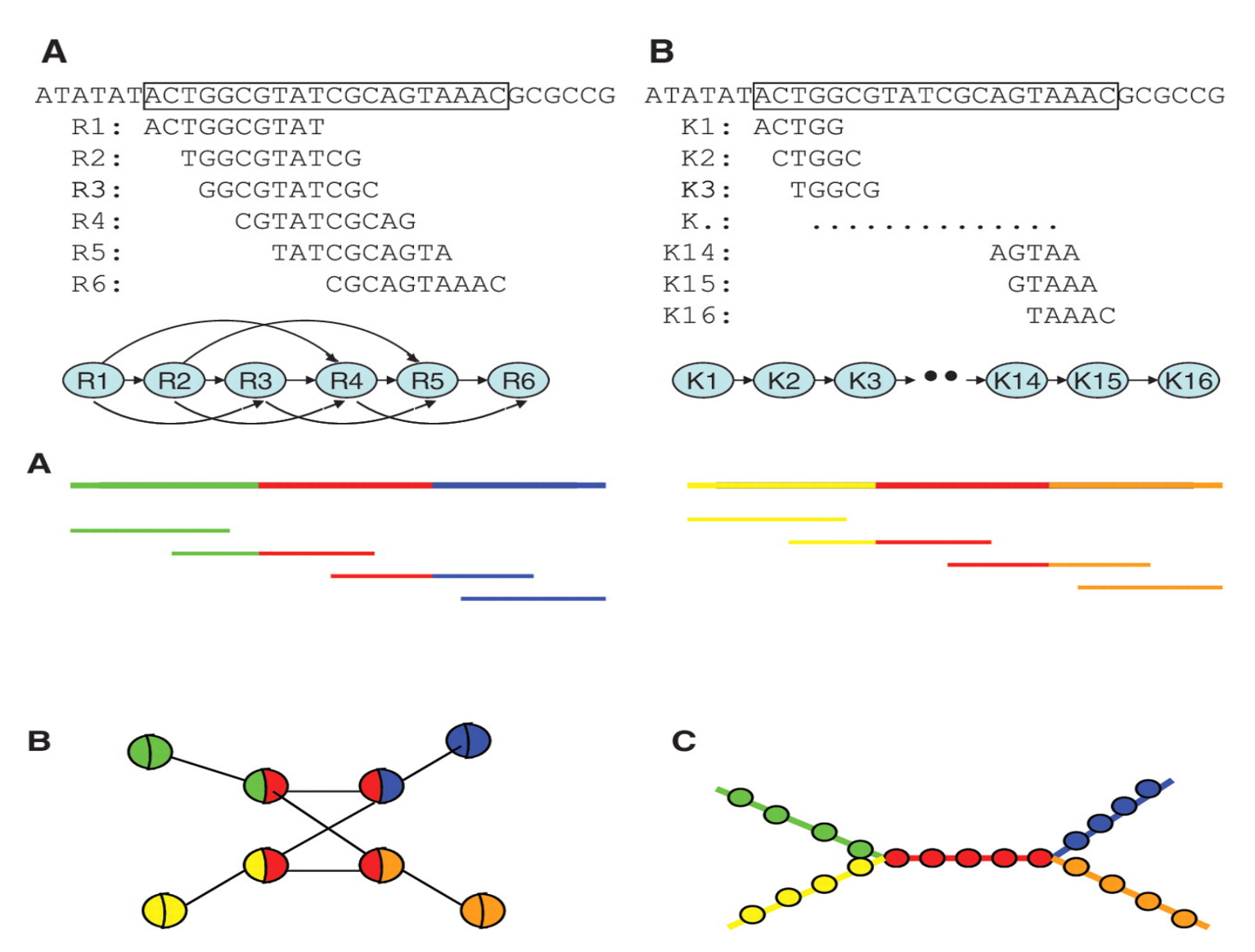

Slide courtesy of Francesco Vezzi, SciLife Lab

### Assembly difficulties

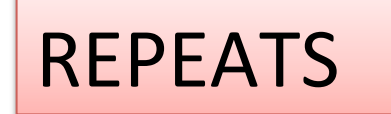

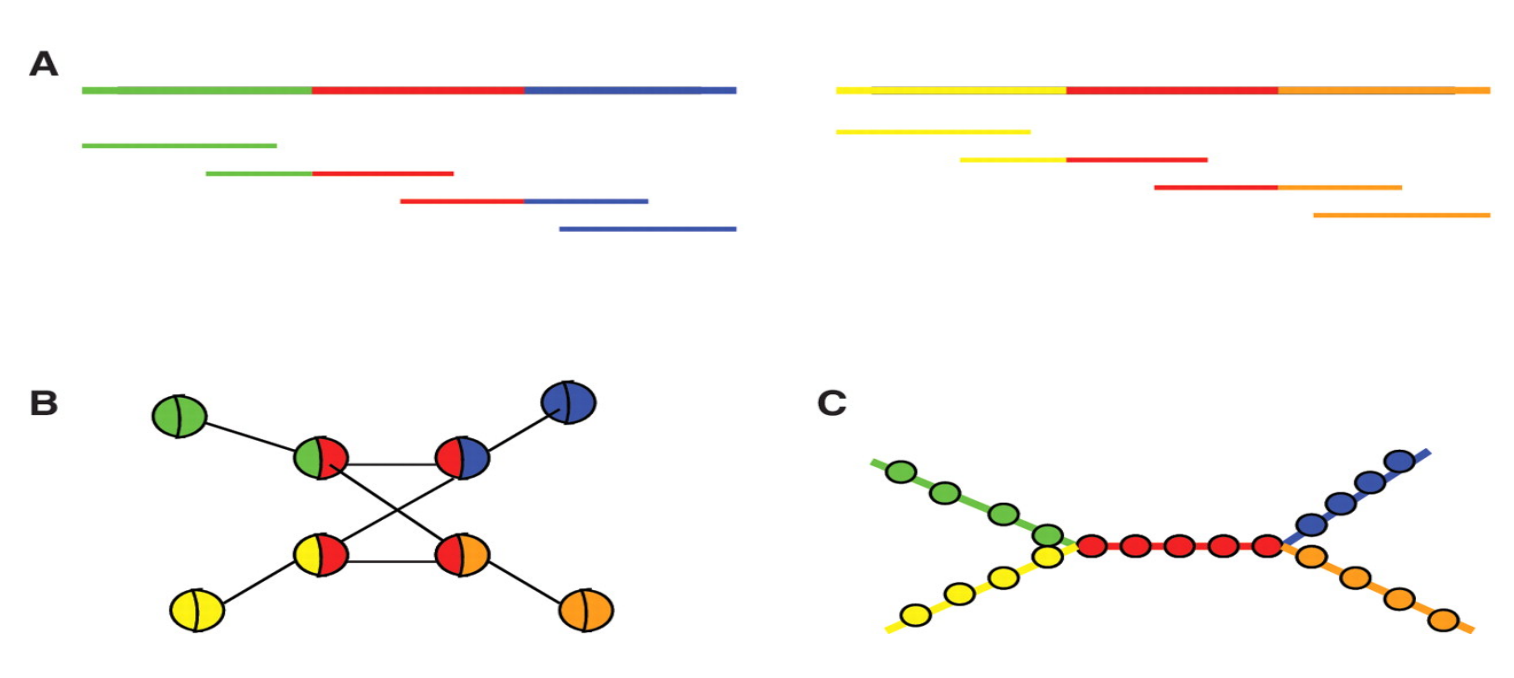

Slide courtesy of Francesco Vezzi, SciLife Lab

# Ingredients for a good assembly

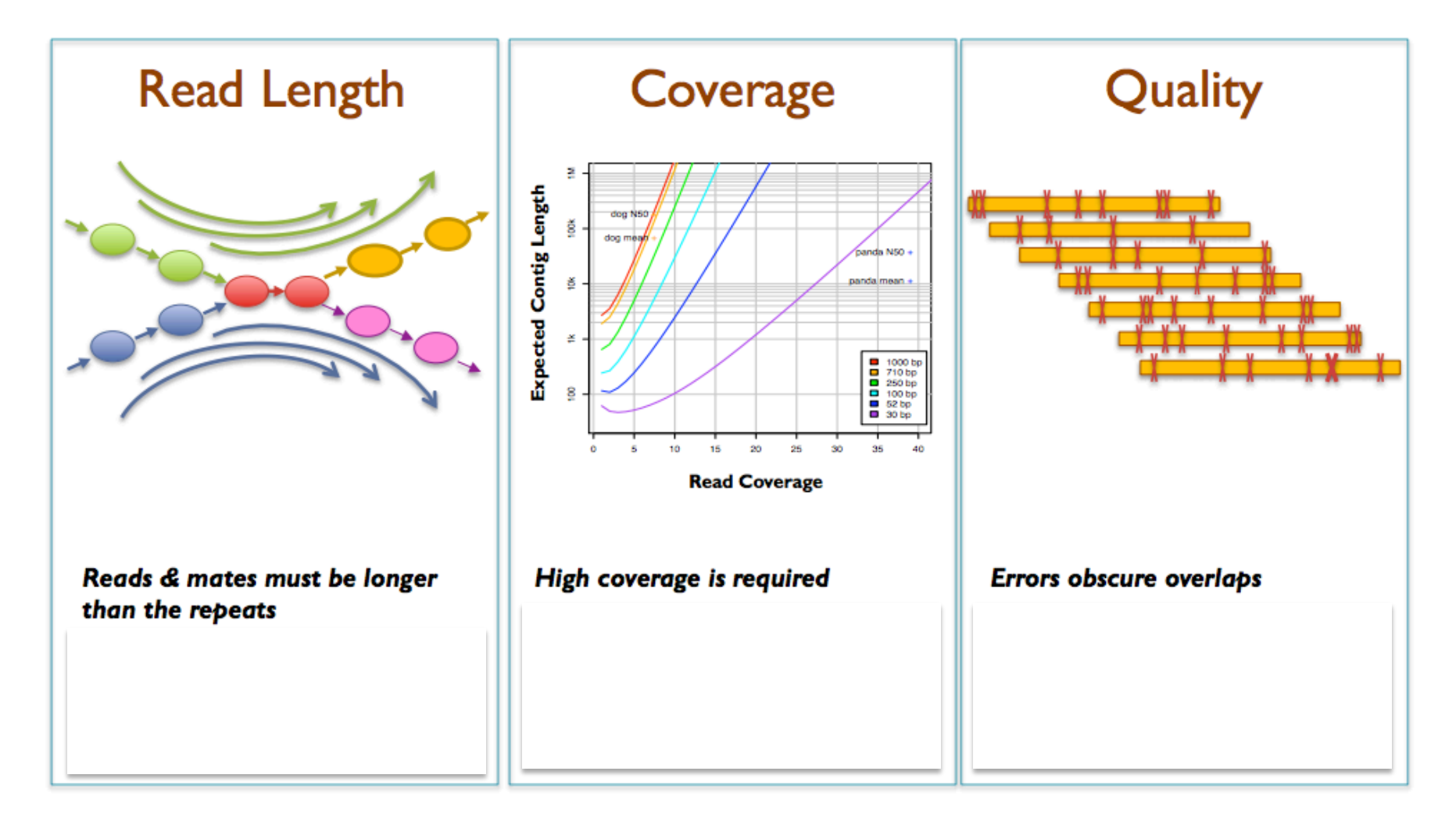

Slide courtesy of Francesco Vezzi, SciLife Lab

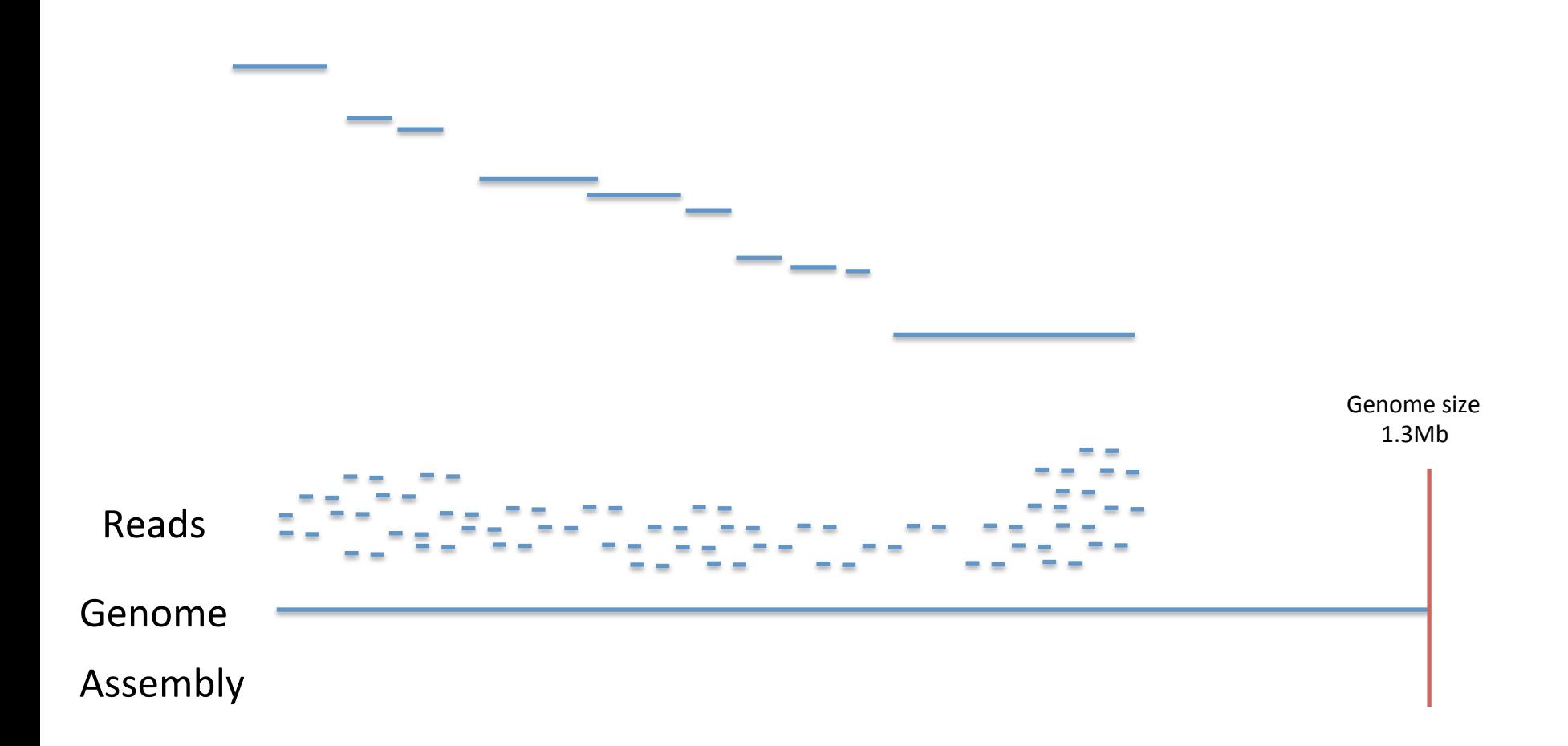

- assembly size
- number of contigs, largest contig
- N50

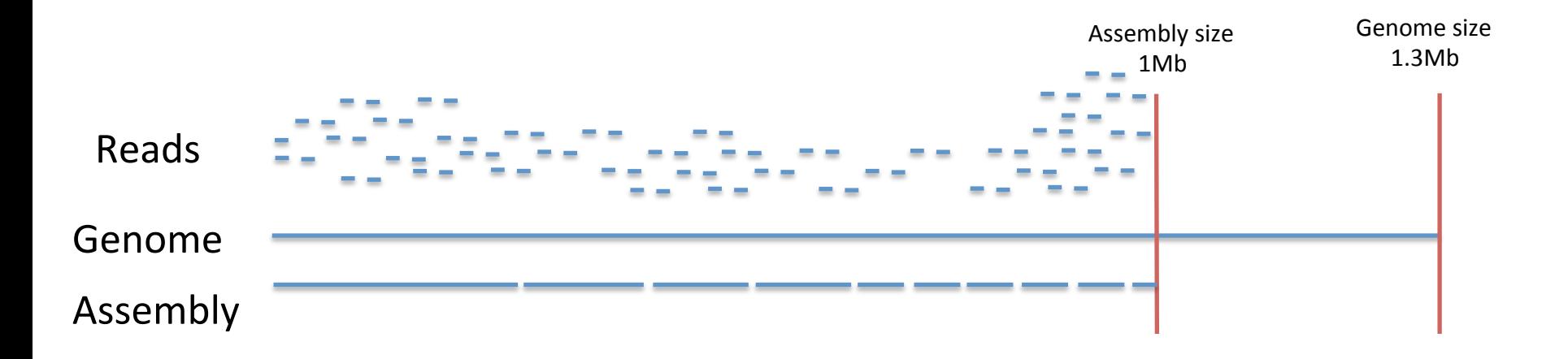

- assembly size
- number of contigs, largest contig
- N50

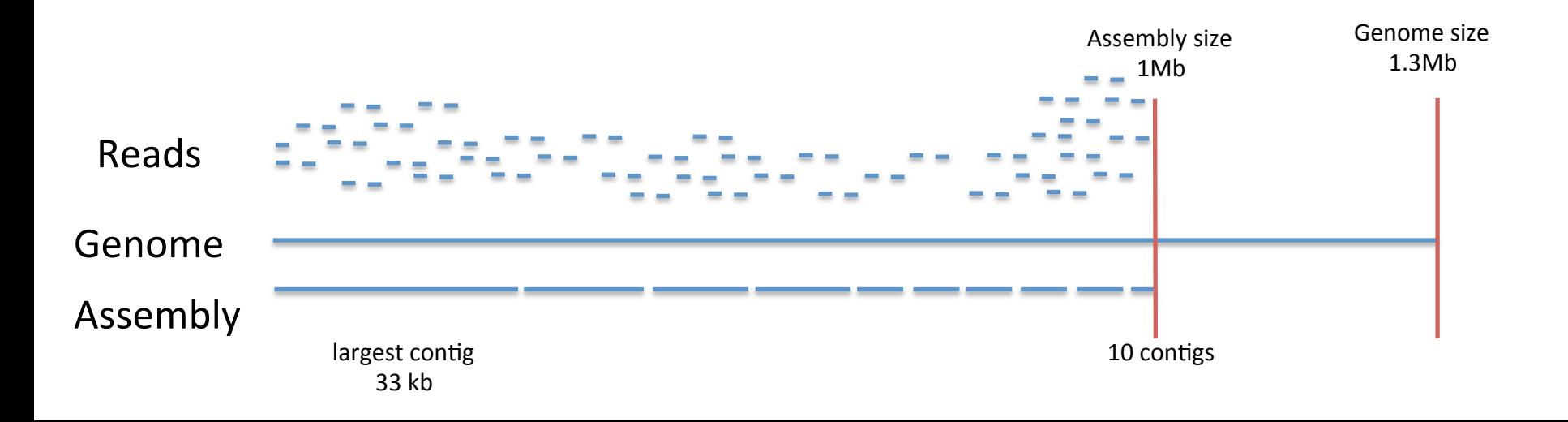

- assembly size
- number of contigs, largest contig
- N50

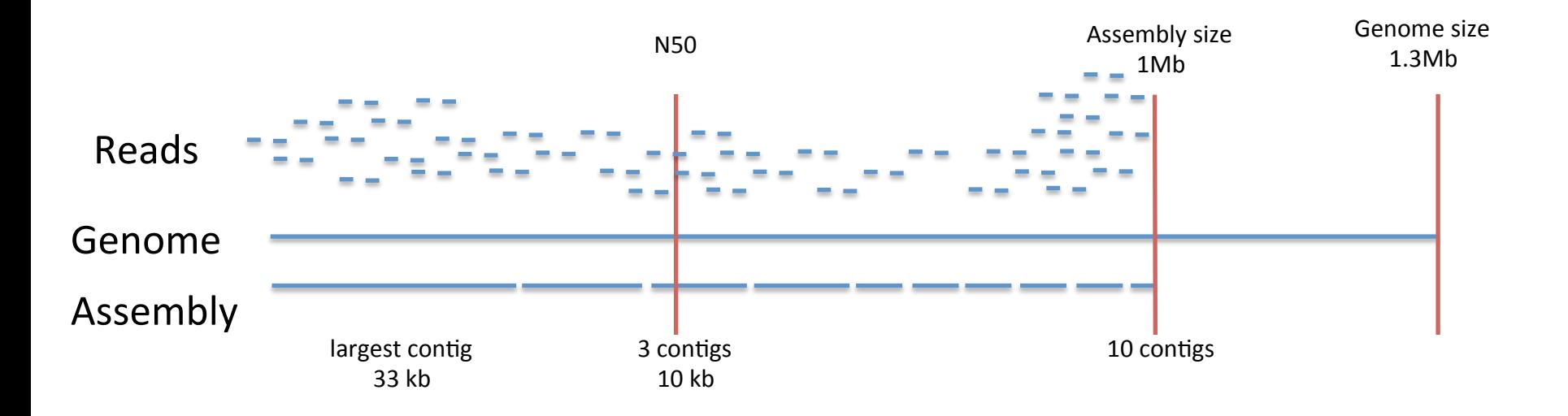

- assembly size
- number of contigs, largest contig
- N50

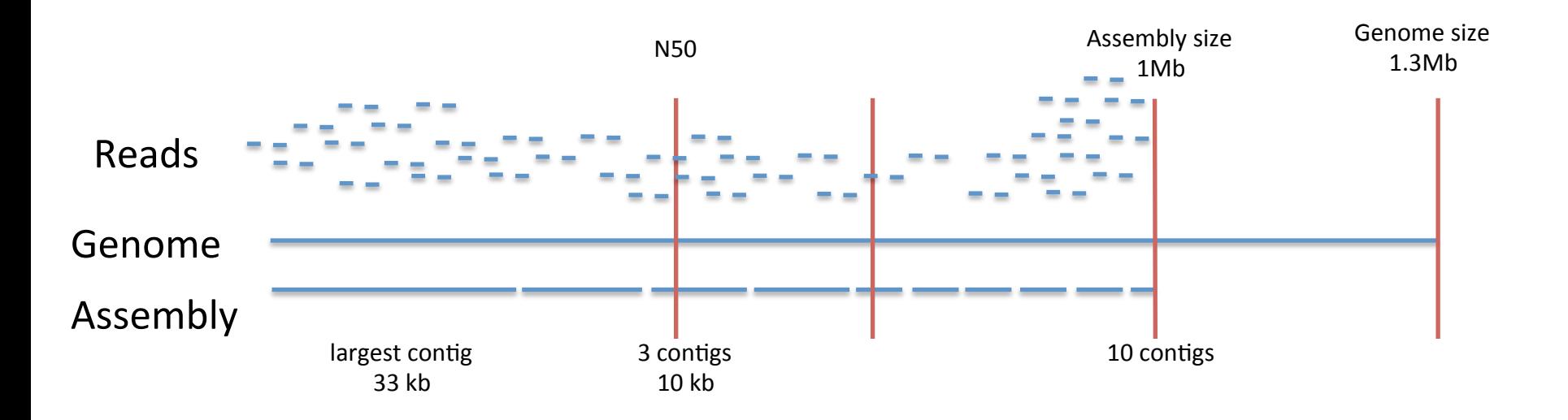

# Outline: single cell assemblies

- Assembly basics
- Assembly metrics
- Single-cell data specific problems
- Available assemblers
- How SPAdes works
- Sample
- Today's exercise

#### Problems with single-cell data

MDA artefacts

• Uneven coverage

• Chimeras 

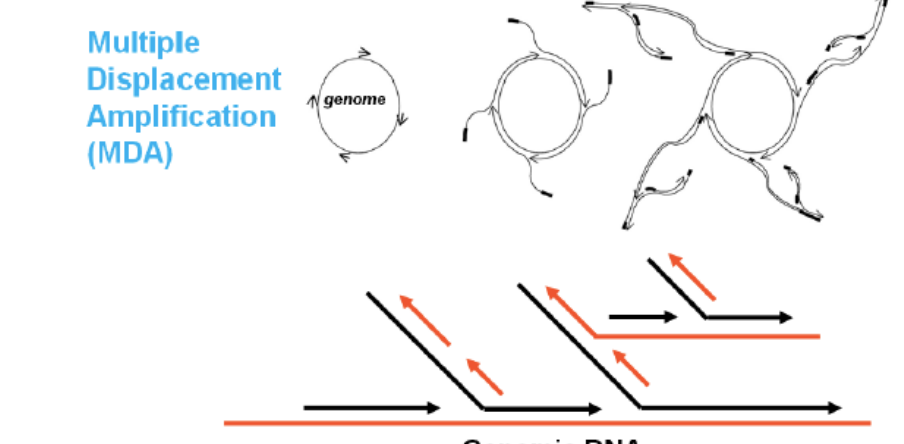

**Genomic DNA** 

Coverage

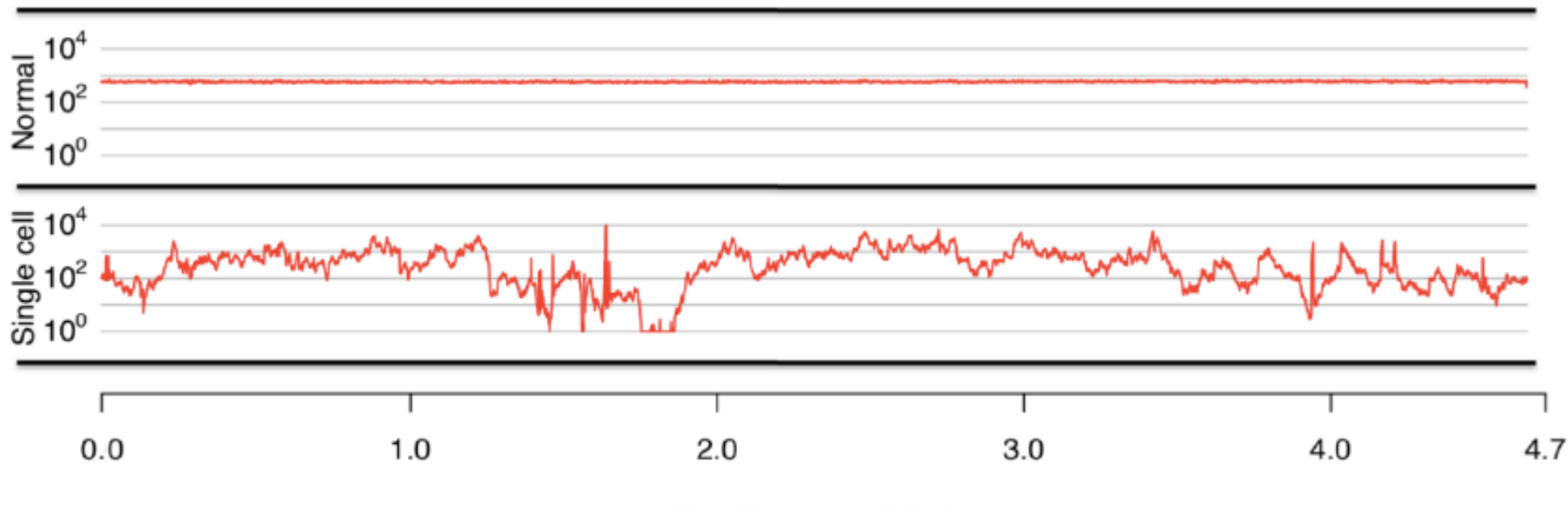

E. coli genome (Mbp)

### How does this affect assembly?

- de Bruijn graph sensitive to k-mer quality
- Bad quality k-mers from low-coverage regions
	- Erroneous graph connections  $\rightarrow$  misassemblies
	- $-$  Or gaps due to removal of low-coverage areas
- Specialized single-cell genome assemblers are needed

## Single-cell genome assemblers available currently

#### • E+V-SC (Euler+Velvet-SC) (2011)

- $-$  Euler and Velvet modification
- $-$  Not for pairs
- single k-mer
- $\cdot$  IDBA-UD (2012)
	- $-$  Error correction
	- Multiple k-mers
	- paired-end reads

#### $\cdot$  SPAdes (2012)

- Error correction
- Multiple k-mers
- paired-end reads
- $-$  Also tries to solve chimera problems

#### Why use SPAdes? (better assembly results)

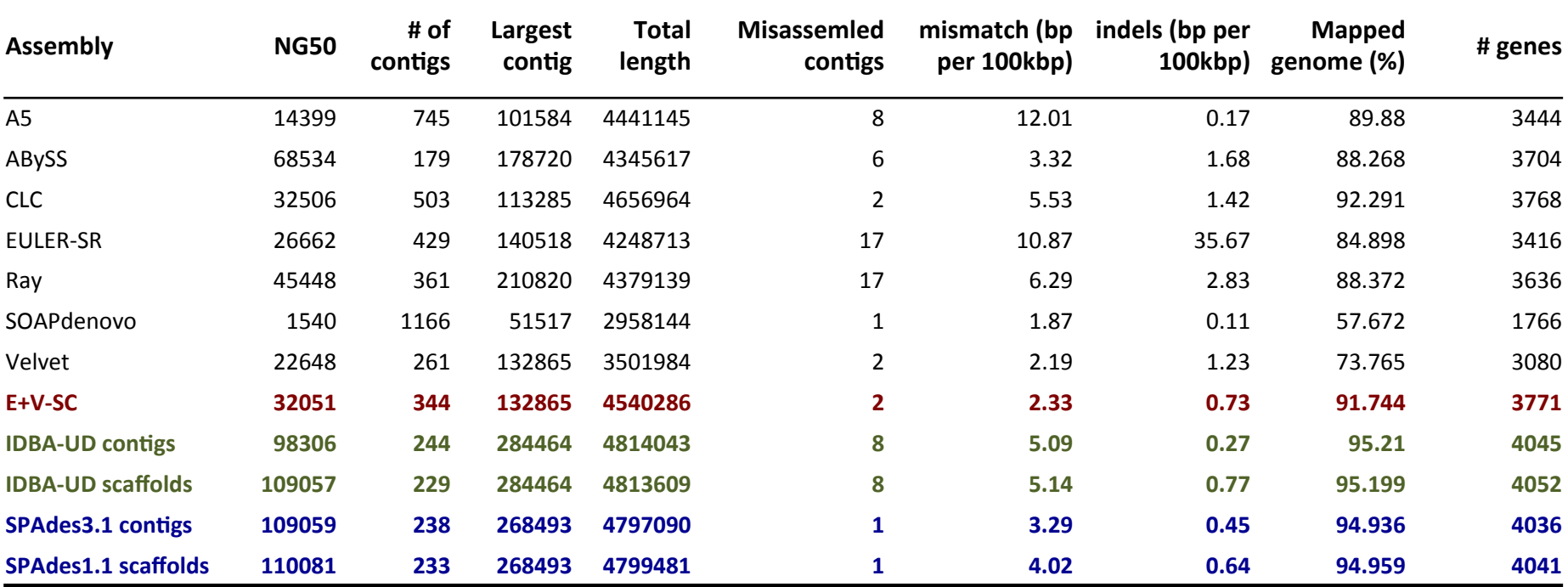

#### How does SPAdes achieve this?

- Error correction of reads before assembly
	- *Uses novel algorithm: BayesHammer*
	- This reduces erroneous *k*-mers that could mess up *assembly*
- Use of multiple k-mers to construct assembly graph
	- $-$  *Improved resolution of assembly graphs*
- Uses mate pairs to improve de Bruijn graph construction
	- $-$  *Paired de Bruijn graphs ("Rectangle Graphs")* 
		- helps to resolve repeats
		- Helps with contig scaffolding
- Removal of chimeric connections in graph
	- $-$  *Less mis-assemblies in the contigs*
- Final correction of errors in contigs (using bwa)
	- *Improved contig quality*
- All these steps in a single command
	- Other tools need multiple tools to do same procedures

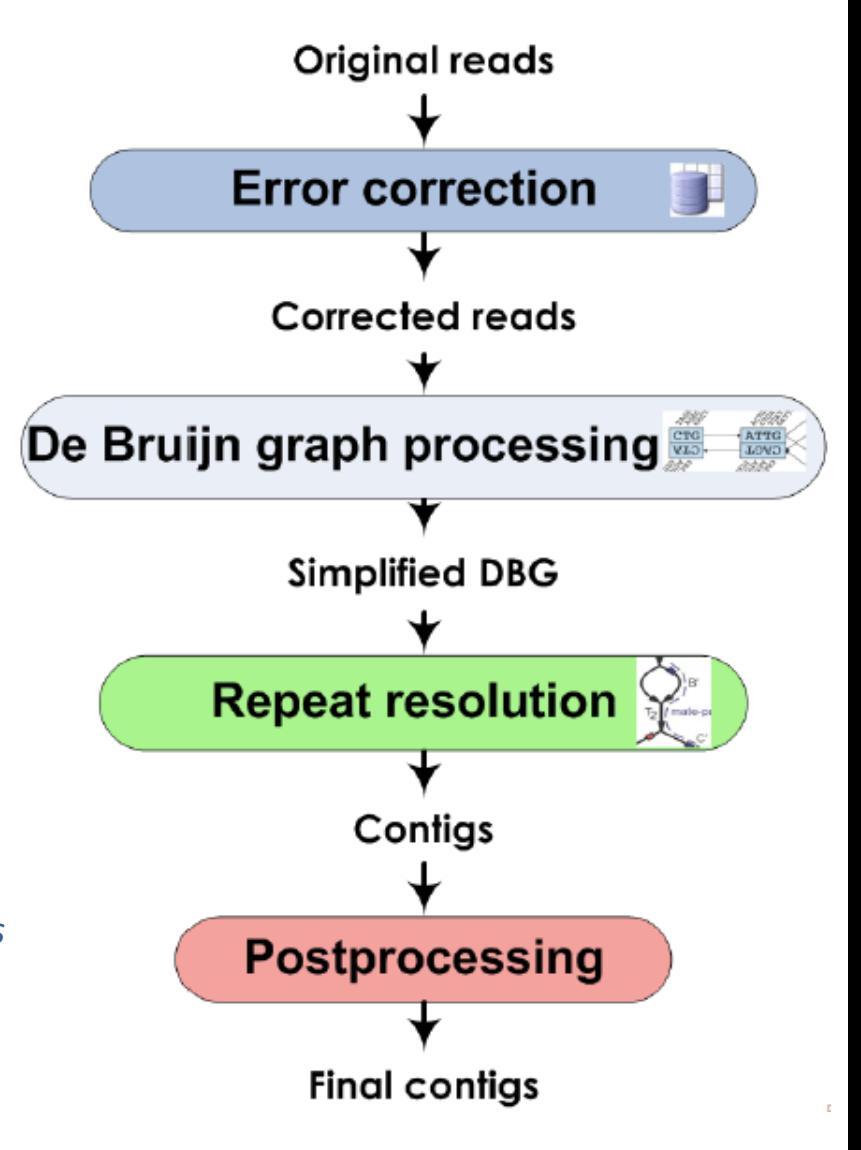

#### More details of each step

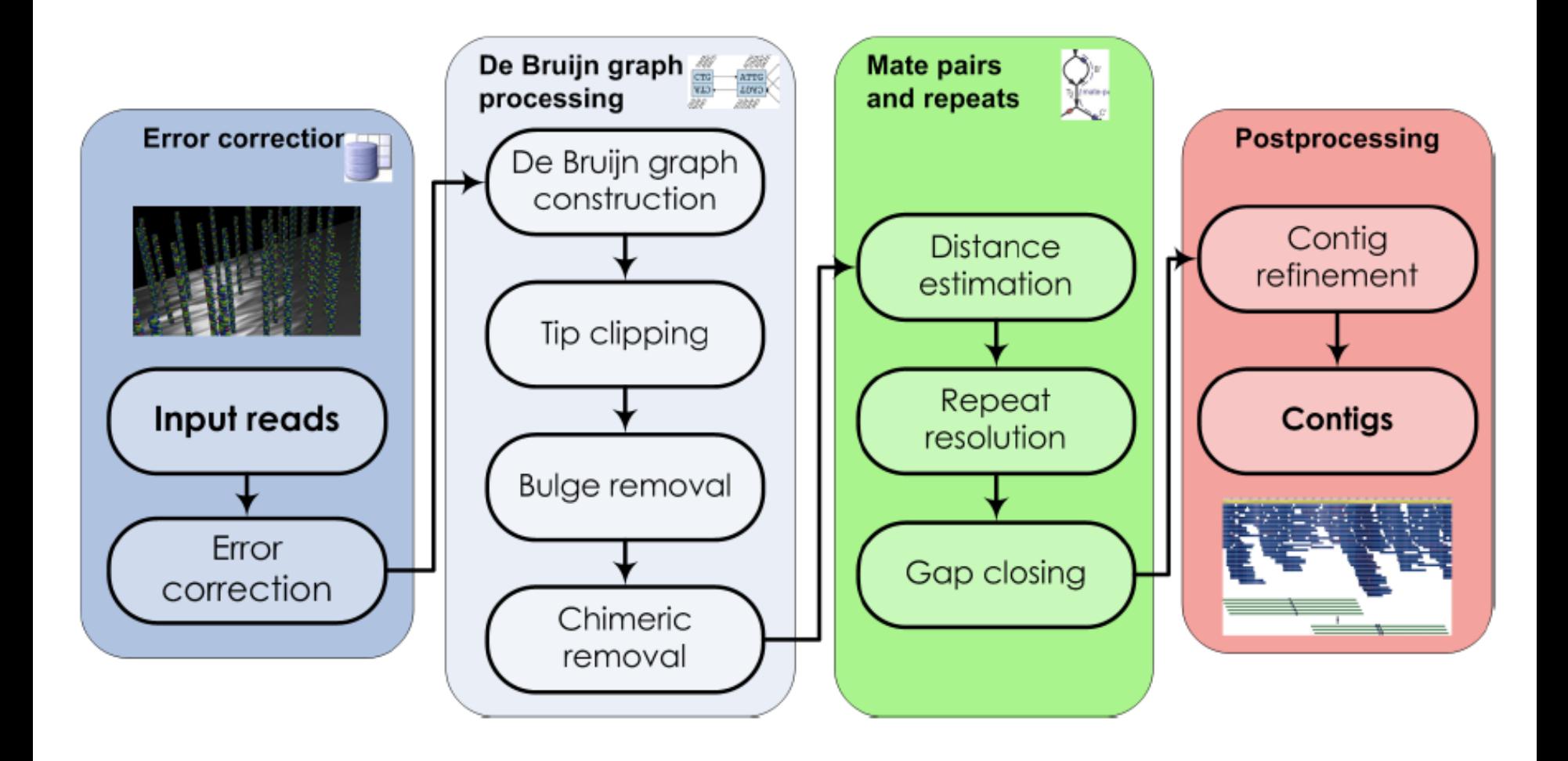

## A few things to consider when using SPAdes

- SPAdes currently only works on Illumina data
	- $-$  Other NGS data won't work
- HiSeg data
	- $-$  100-150 bp paired end reads
		- Shorter k-mers
		- Faster assembly
- MiSeq data
	- $-$  250-300 bp paired end reads (longer)
		- Larger k-mers
			- assembly takes longer if smaller k-mers are used
		- User may need to optimize k-mer selection to produce optimal assembly
- In general, it works better with short, high quality reads
- Can also be used for multi-cell genomic data

#### Why use SPAdes? (better genome coverage)

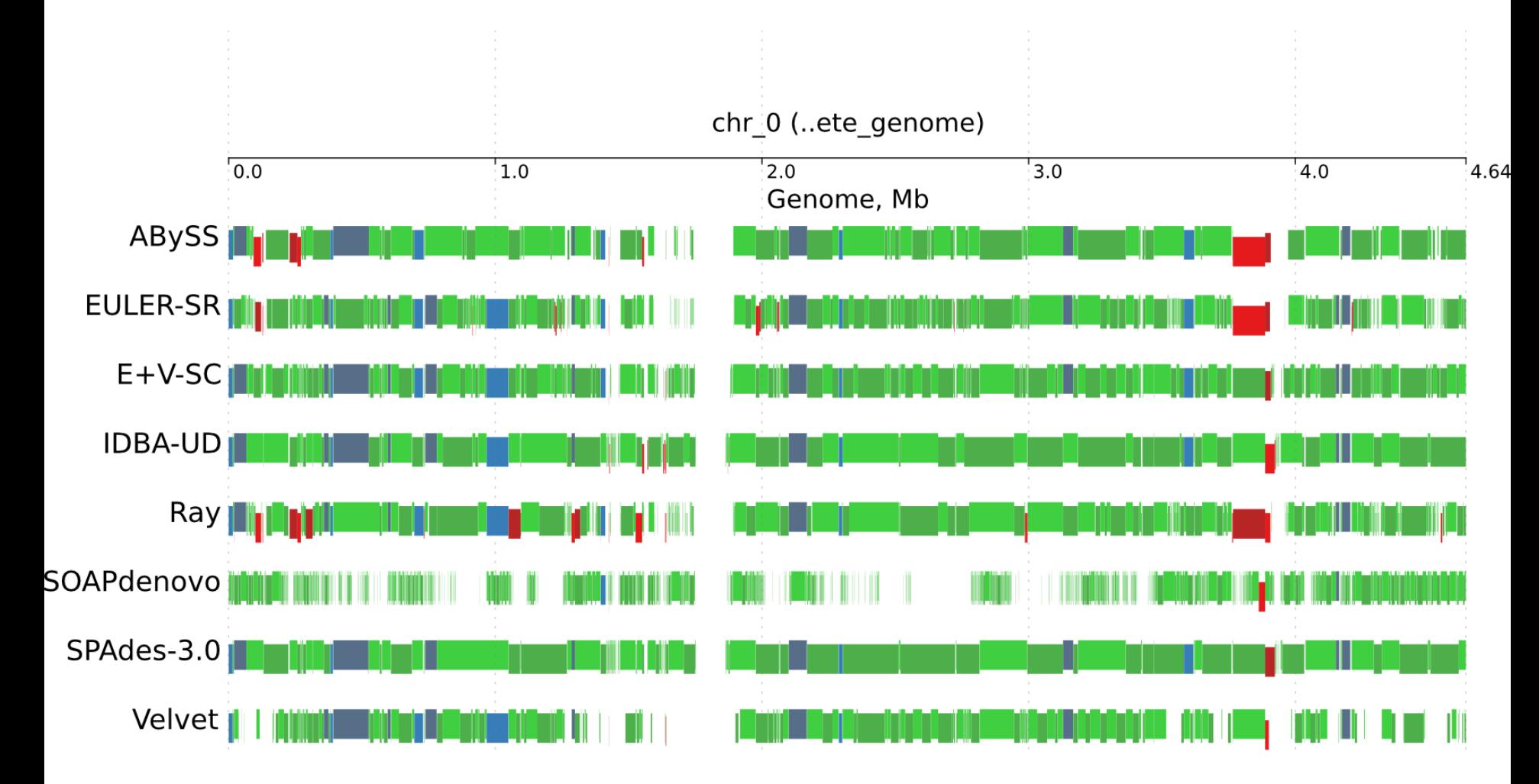

## Acknowledgements

- Jimmy Saw (single cell analysis)
- Anders Lind (Coverage/chimera checks)
- Joran Martijn (MEGAN analysis)
- Lionel Guy (Genome completeness estimates)

# Outline: practical part

- Assembly basics
- Assembly metrics
- Single-cell data specific problems
- Available assemblers
- How SPAdes works
- Sample
- Today's exercise

#### Sample

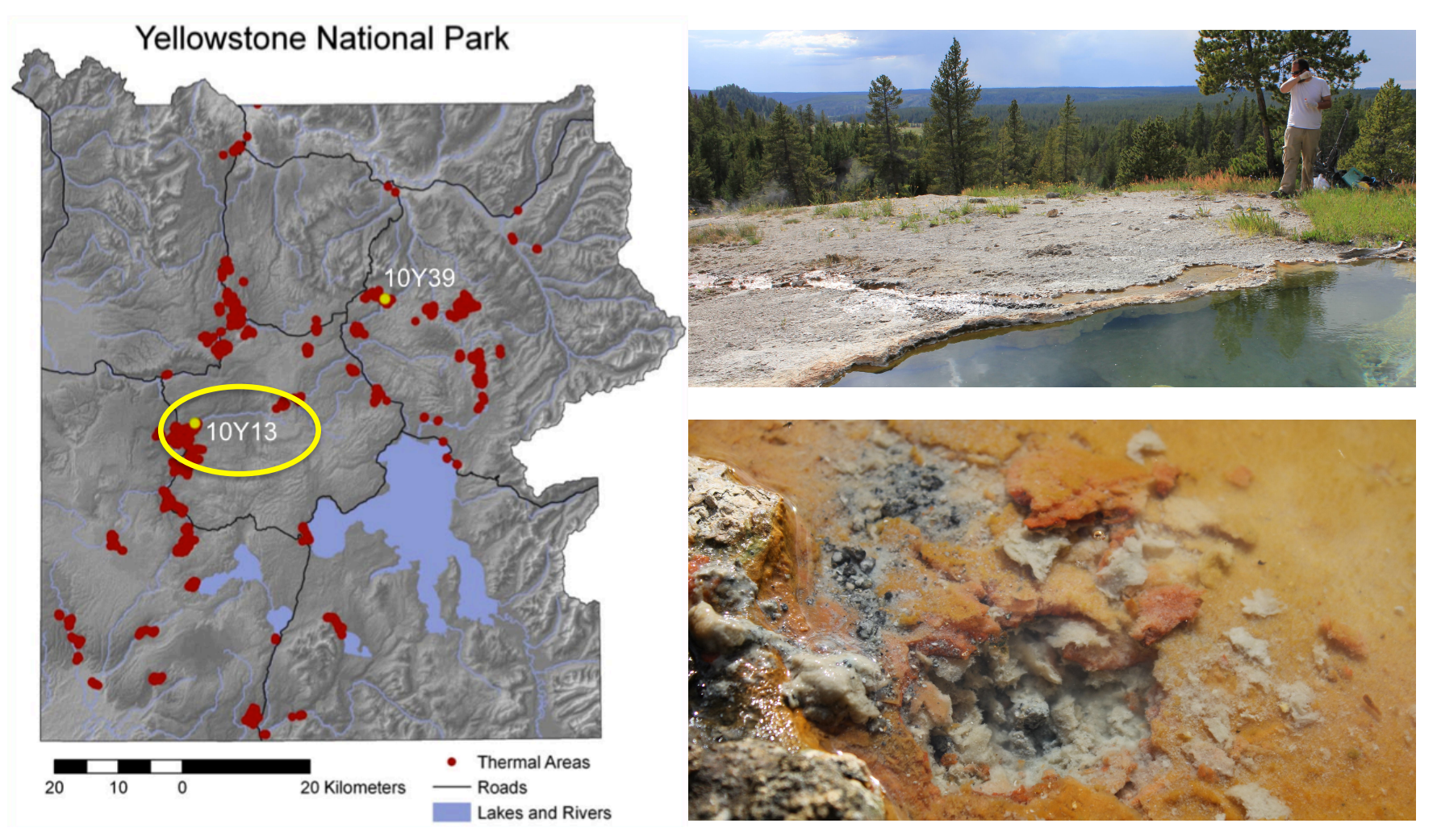

Culex Basin pH 8.6, T=68.8°C 

Images on courtesy of Cristina Takacs-Vesbach and Dan Coleman

#### Datasets to be used

#### • **Dataset1**

- $-$  Paired end **HiSeq** data for **G5**
- G5\_Hiseq\_R1\_001.fastq
- G5\_Hiseq\_R2\_001.fastq
- **Dataset2** 
	- $-$  Paired end **MiSeq** data for **G5**
	- G5\_Miseq\_R1\_001.fastq
	- G5\_Miseq\_R2\_001.fastq

#### **12 assemblies per group**

#### • **6 assemblies**

- $-$  3 assemblies with original data
- $-$  3 assemblies with trimmed data
- **6 assemblies** 
	- $-$  3 assemblies with original data
	- 3 assemblies with trimmed data

#### Overview of exercises today

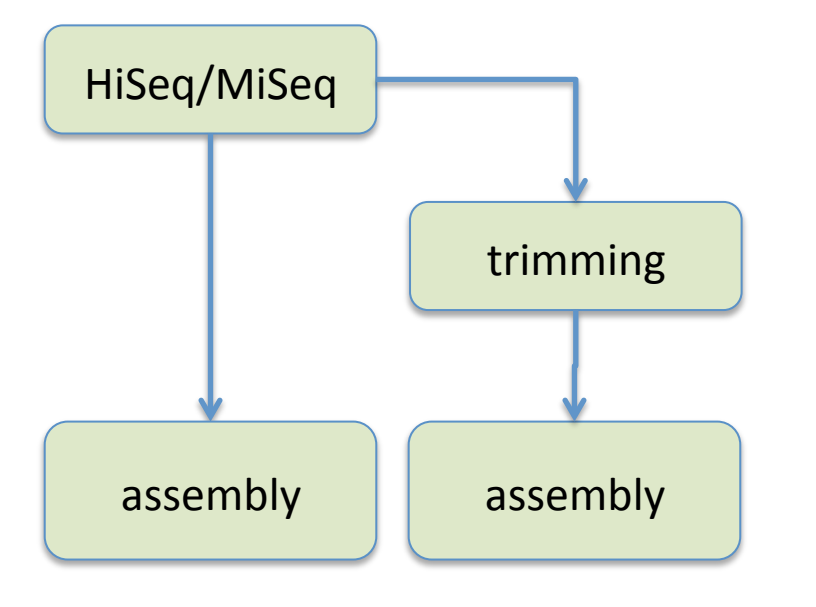

- 1. General instructions
- 2. Familiarizing with data (QC)
- 3. Single-cell genome assemblies using SPAdes (HiSeq data)

#### Overview of exercises today

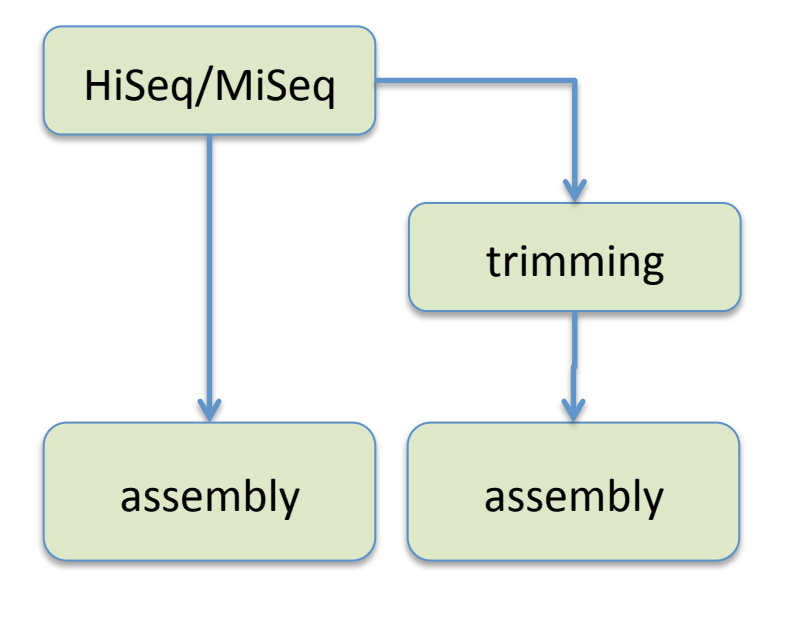

- 1. General instructions
- 2. Familiarizing with data (QC)
- 3. Single-cell genome assemblies using SPAdes (HiSeq data)

#### **3** programs:

- **Spades**
- IDBA-UD
- Ray

### Exercise: compare assemblies

П

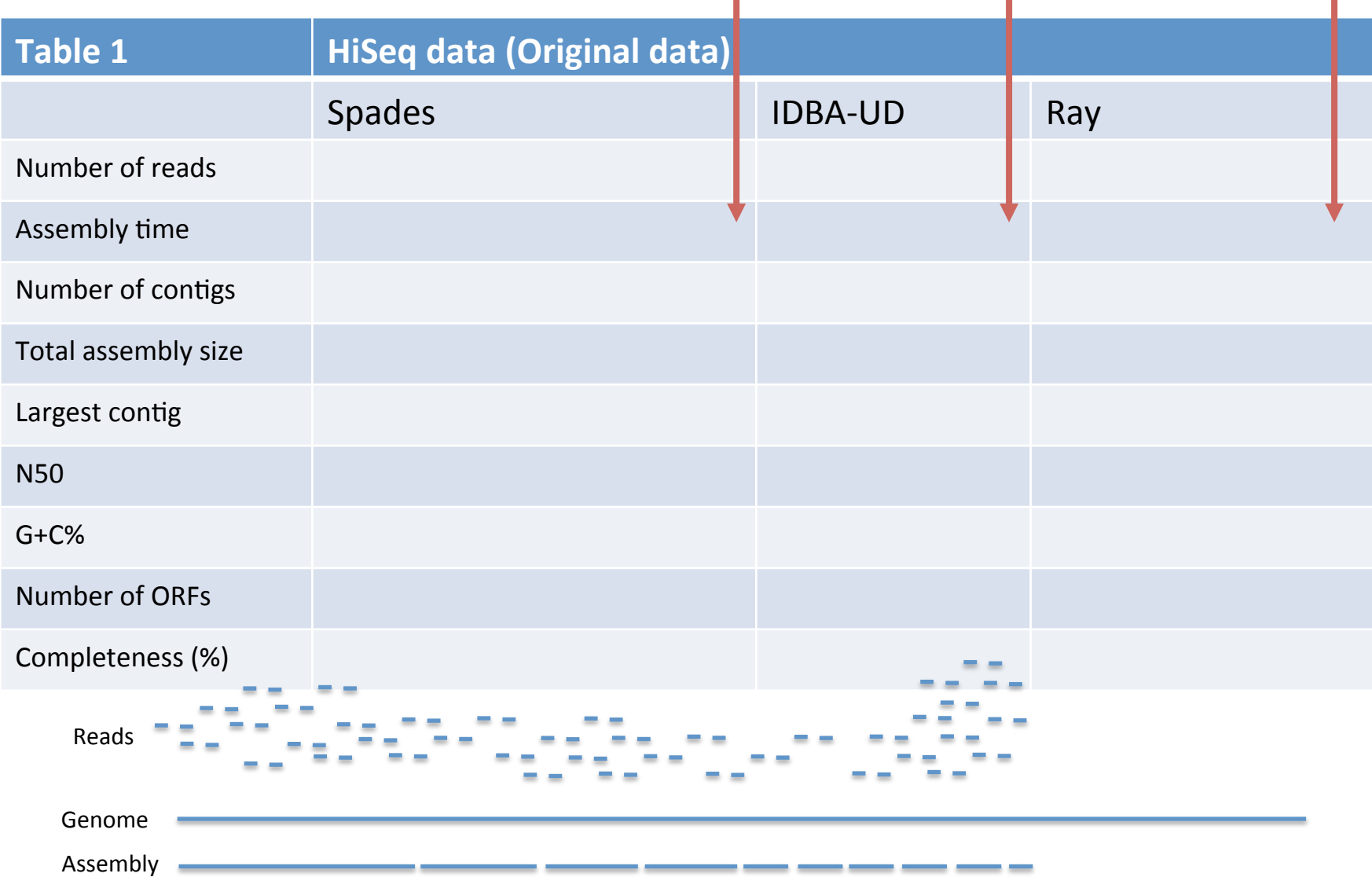

### Exercise: compare assemblies

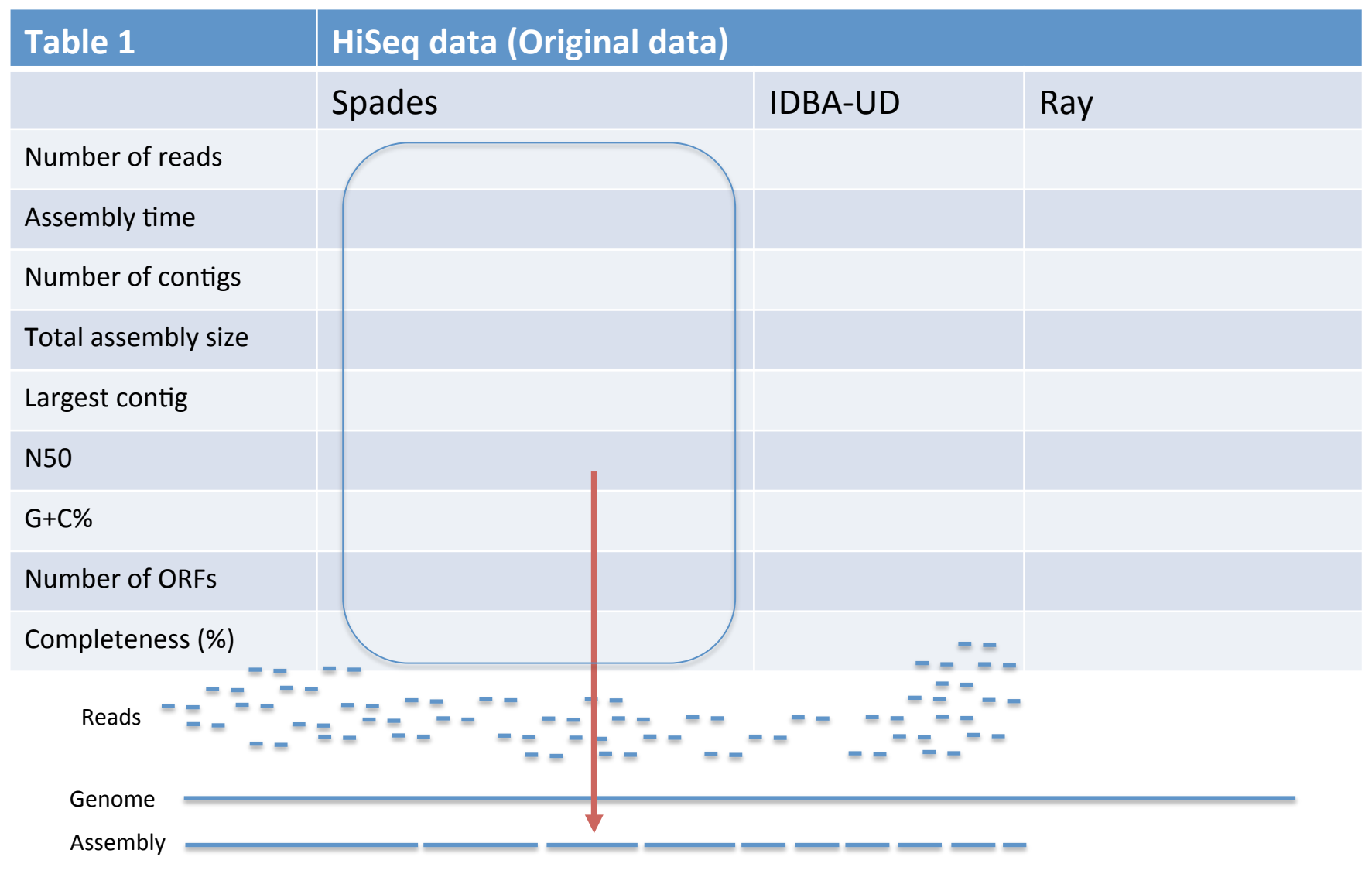

### Exercise: compare assemblies

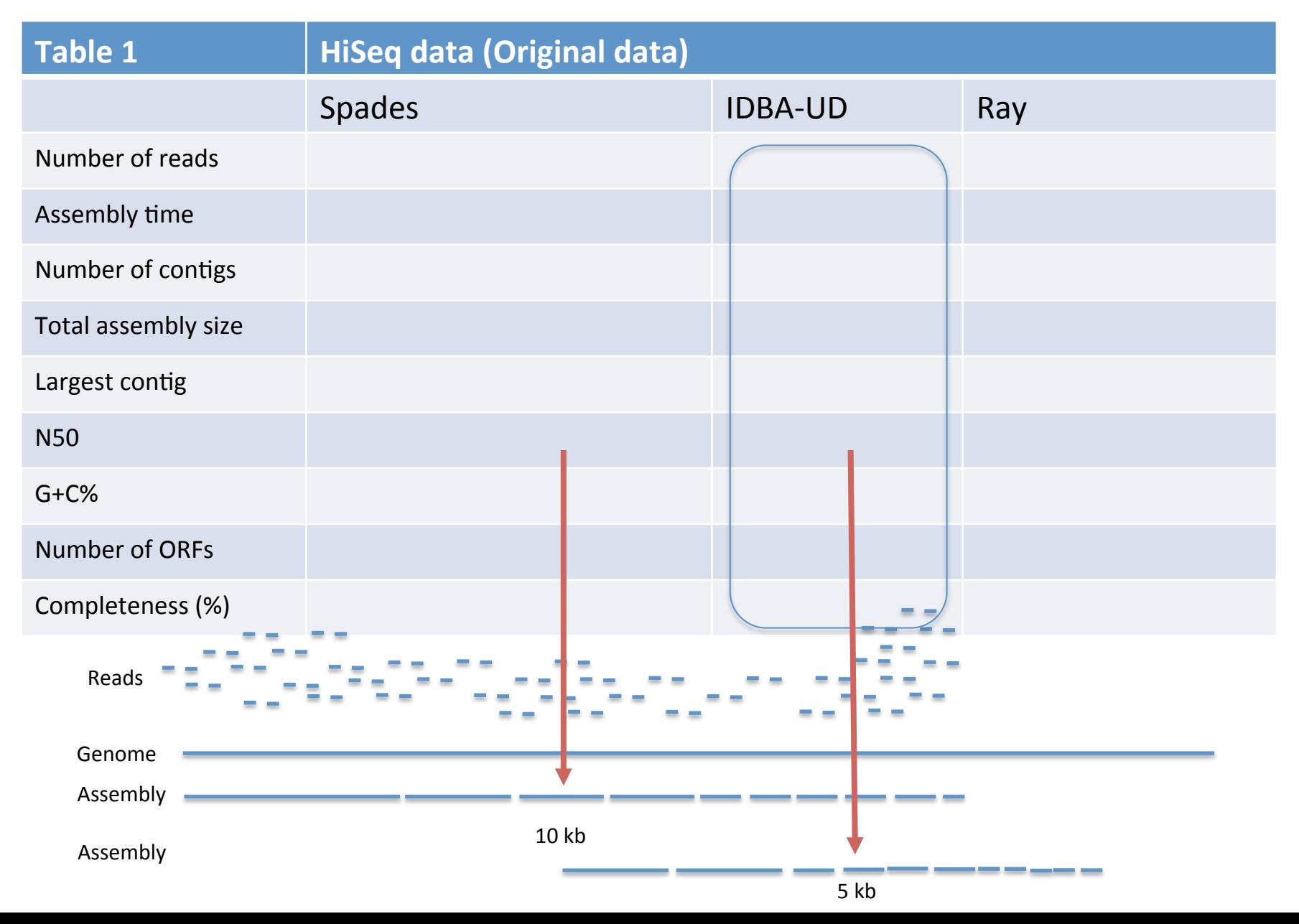

#### Overview of exercises today

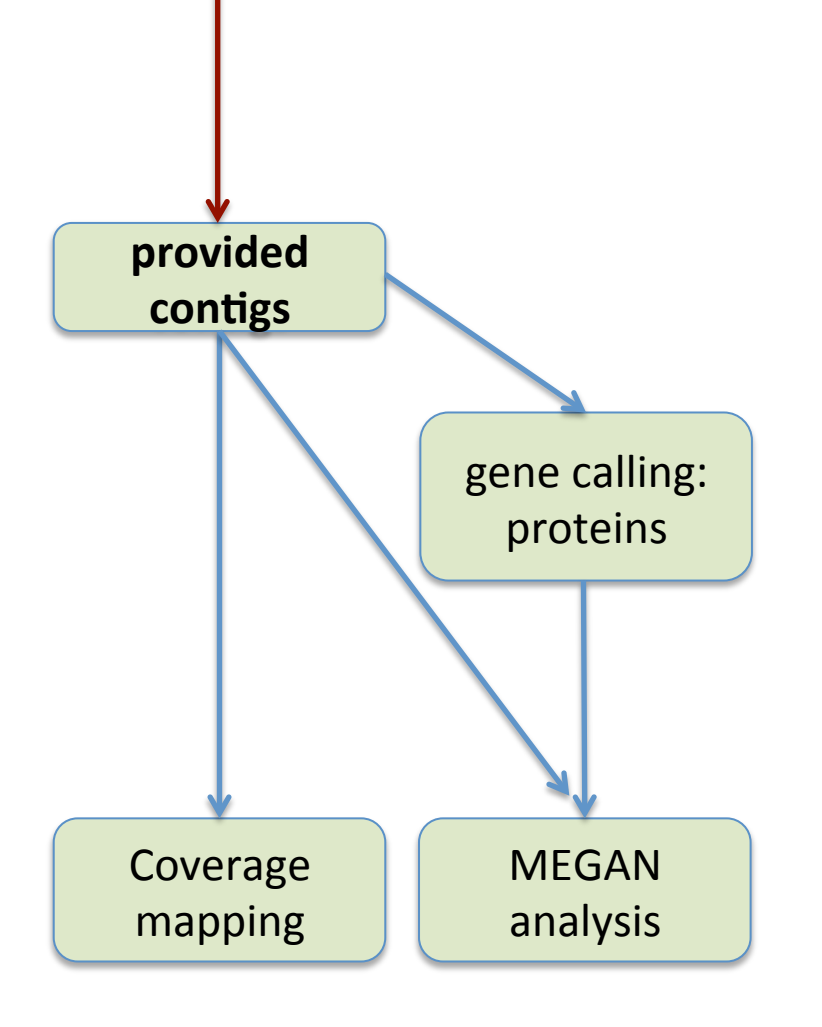

- 1. General instructions
- 2. Familiarizing with data  $(QC)$
- 3. Single-cell genome assemblies using SPAdes (HiSeq data)

#### PROVIDED CONTIGS

- 4. Assessing read coverage and chimera checking (with Artemis)
- 5. Checking for contaminants (with MEGAN)

#### Datasets to be used

• **Dataset1** 

- $-$  Paired end HiSeq data for G5
- G5\_Hiseq\_R1\_001.fastq
- G5\_Hiseq\_R2\_001.fastq
- **Dataset2** 
	- $-$  Paired end **MiSeq** data for **G5**
	- G5\_Miseq\_R1\_001.fastq
	- G5\_Miseq\_R2\_001.fastq
	- **Dataset3**
		- $-$  Paired end MiSeq data for **N21**
		- N21\_Miseq\_1.fastq
		- N21 Miseq 2.fastq

#### **12 assemblies per group**

#### • **6 assemblies**

- $-$  3 assemblies with original data
- $-$  3 assemblies with trimmed data
- **6 assemblies** 
	- $-$  3 assemblies with original data
	- 3 assemblies with trimmed data
- **choose assembly yourself**
	- $-$  Use same settings as before
	- Try optimizing assembly (program, kmer, flags, ...)

Mysterious SAG

Mysterious SAG

#### Overview of exercises today

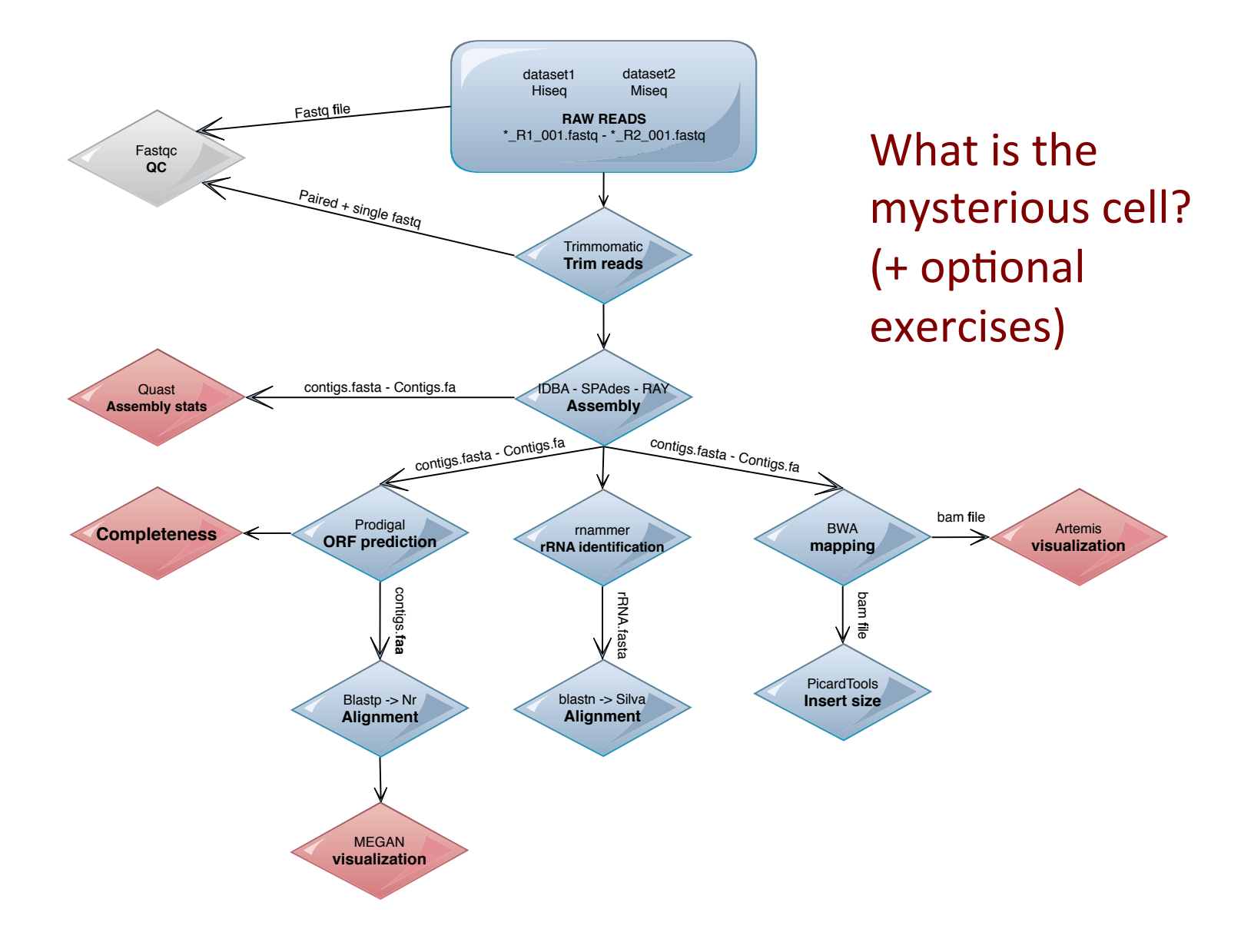

# Organization into groups

- Groups
	- $-$  Put your names in google doc
	- $-$  Decide who does which assembly
- Morning session
	- $-$  Playing with the data individually (familiarize)
	- $-$  Each person runs 3 assemblies (total 12 per group)
- Afternoon session (individually or in groups/pairs)
	- $-$  Coverage and chimera checking analyses
	- MEGAN analysis
	- $-$  Choose the steps to find out what the mysterious SAG is
	- $-$  Choose optional exercises if you have time